## **.NET**中将圆转成多义线

2011-01-05 22:02:38| 分类: AutoCAD.NET二次 | 标签: polyline circle |字号 订阅

直接上代码:

```
using System;
using Autodesk. AutoCAD. Runtime:
using Autodesk.AutoCAD.Geometry;
using Autodesk.AutoCAD.ApplicationServices;
using Autodesk. AutoCAD. DatabaseServices;
using Autodesk.AutoCAD.EditorInput;
namespace CADTest
\left\{ \right. public class Class1
     \left\{ \right.[CommandMethod("c2p")]
           public void CircleToPloyline()
\overline{a} \overline{a} \overline{Document \bf{doc} =
Application.DocumentManager.MdiActiveDocument;
               Database db = doc. Database;
               Editor ed = doc. Editor: Transaction trans =
db.TransactionManager.StartTransaction();
               BlockTable bt =(BlockTable)trans.GetObject(db.BlockTableId, OpenMode.ForRead);
                BlockTableRecord btr =
(BlockTableRecord)trans.GetObject(db.CurrentSpaceId,
OpenMode.ForWrite);
               PromptSelectionResult psr = ed. GetSelection();
                //获取选择集,这里就不过滤了
               SelectionSet ss = null:
               if (psr. Status == PromptStatus.OK)\{ss = psr.Value; foreach (SelectedObject so in ss)
\{Circle c = \text{trans. Get0bject}(\text{so. ObjectId},OpenMode.ForWrite) as Circle;
                          double r = c. Radius;
                          Point3d cc = c. Center;
                          Point2d p1 = new Point2d(cc.X + r, cc.Y);Point2d p2 = new Point2d(cc.X - r, cc.Y);Polyline poly = new Polyline();
                          poly. AddVertexAt(0, p1, 1, 0, 0); poly.AddVertexAt(1, p2, 1, 0, 0);
                           poly.AddVertexAt(2, p1, 1, 0, 0);
                          btr. AppendEntity(poly);
                           trans.AddNewlyCreatedDBObject(poly, true);
                           c.Erase(true);
 }
 }
                trans.Commit();
```

```
 trans.Dispose();
 }
        [CommandMethod("GET")]
        public void GetEntityType()
\overline{\phantom{a}}Document doc =
Application.DocumentManager.MdiActiveDocument;
           Database db = doc. Database;
           Editor ed = doc. Editor;PromptEntityOptions peo = new PromptEntityOptions("请选
择一个实体");
           PromptEntityResult per = null;
            try
\{per = ed.GetEntity(peo);if (per. Status == PromptStatus. OK)
\{ObjectId = per. ObjectId; Transaction trans =
db.TransactionManager.StartTransaction();
                   Entity ent = (Entity) trans. GetObject(id,
OpenMode.ForRead, true);
                   ed. WriteMessage("\n实体ObjectId为: " +
ent.ObjectId + "\n实体类型为: " + ent.GetType().FullName);
                    trans.Commit();
                    trans.Dispose();
 }
 }
            catch (Autodesk.AutoCAD.Runtime.Exception exc)
\{ed.WriteMessage("发生异常, 原因为: " +
exc.Message);
 }
        }
    }
}
```
运行效果如下:

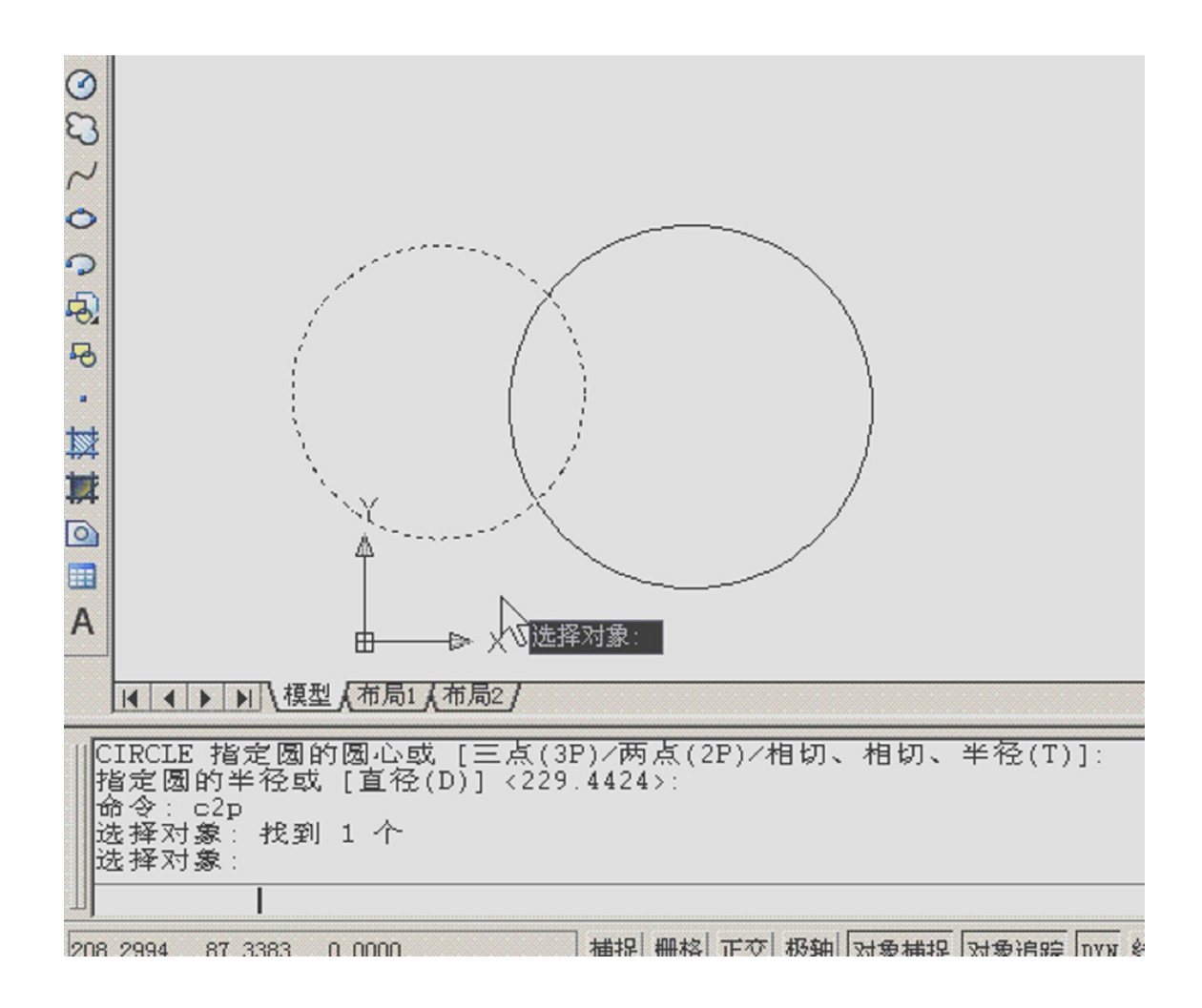